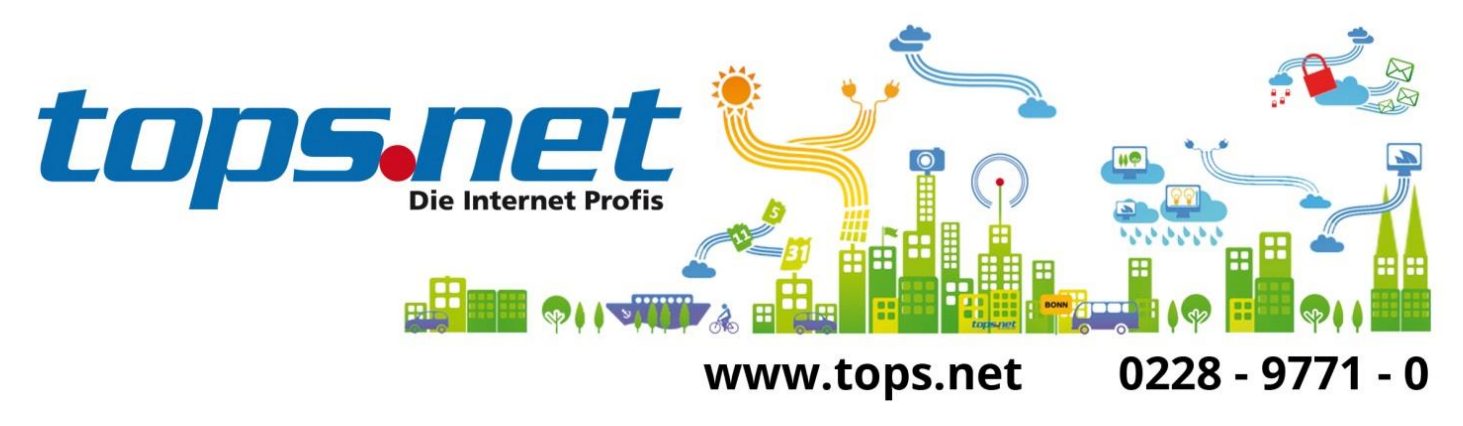

# **Sichere E-Mail Kommunikation zwischen Client und Server**

## **Einstellungen für Apple iPhone**

tops.net hat zum 16. Juni 2014 sämtliche E-Mail Kommunikation für die virtuellen Web- und Mailserver auf SSL-Verbindungen umgestellt. Alle unverschlüsselten Verbindungen werden nicht mehr akzeptiert.

Wir zeigen Ihnen, wie Sie Ihr E-Mail-Programm für die SSL-Kommunikation einrichten.

Das bestehende E-Mail-Konto kann weiter verwendet werden. Es müssen nur die Einstellungen für den Posteingangs- und Postausgangsserver und die dazugehörigen Ports geändert werden. Grundlegend gibt es folgende Einstellungen:

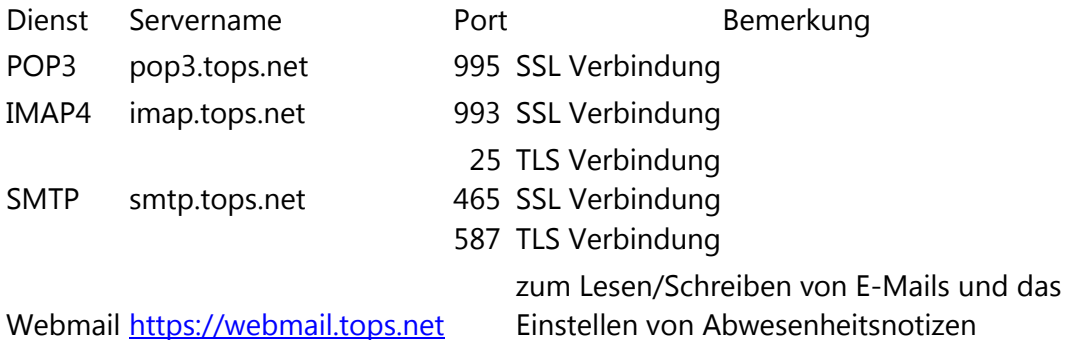

Bei Fragen oder Problemen rufen Sie uns an: (0228) 9771 111 oder wenden Sie sich per E-Mail an [support@tops.net.](mailto:support@tops.net)

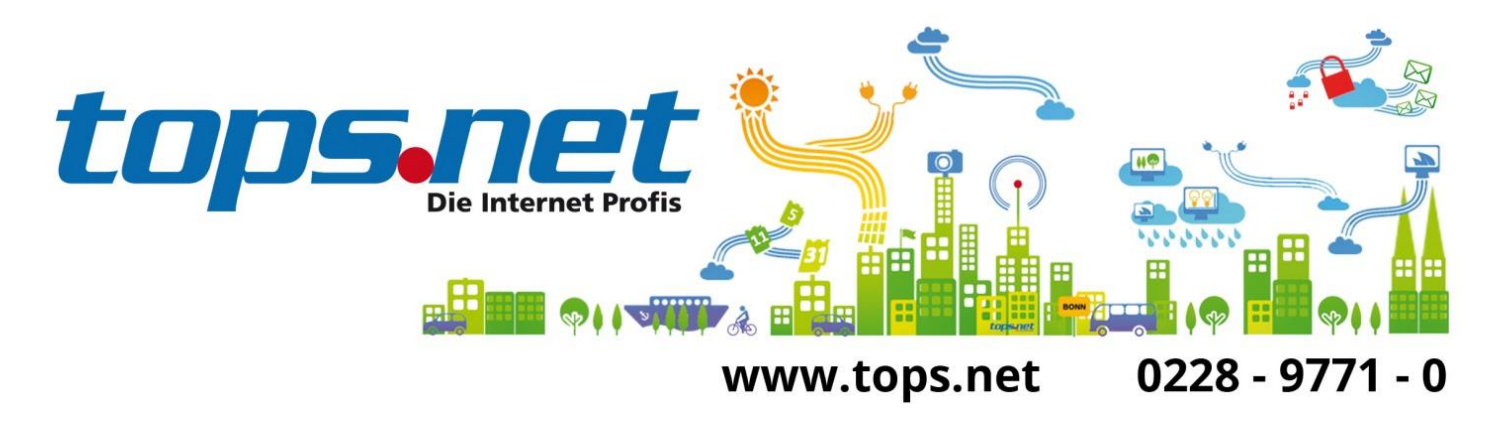

### **Einstellungen für Apple iPhone**

Für die Screenshots ist ein Beispielkonto [max@mustermann.de](mailto:max@mustermann.de) verwendet worden. Sie müssen [max@mustermann.de](mailto:max@mustermann.de) durch Ihre E-Mail-Adresse ersetzen!

Wichtig ist, dass die Authentifizierungsmethode auf "Kennwort" stehen muss! Die verschlüsselte Kennwortübertragung ist aktuell nicht möglich. Es besteht kein Sicherheitsproblem, da die Verbindung Client <-> Server bereits per SSL verschlüsselt ist.

#### **Einstellungen POP3 Posteingang**

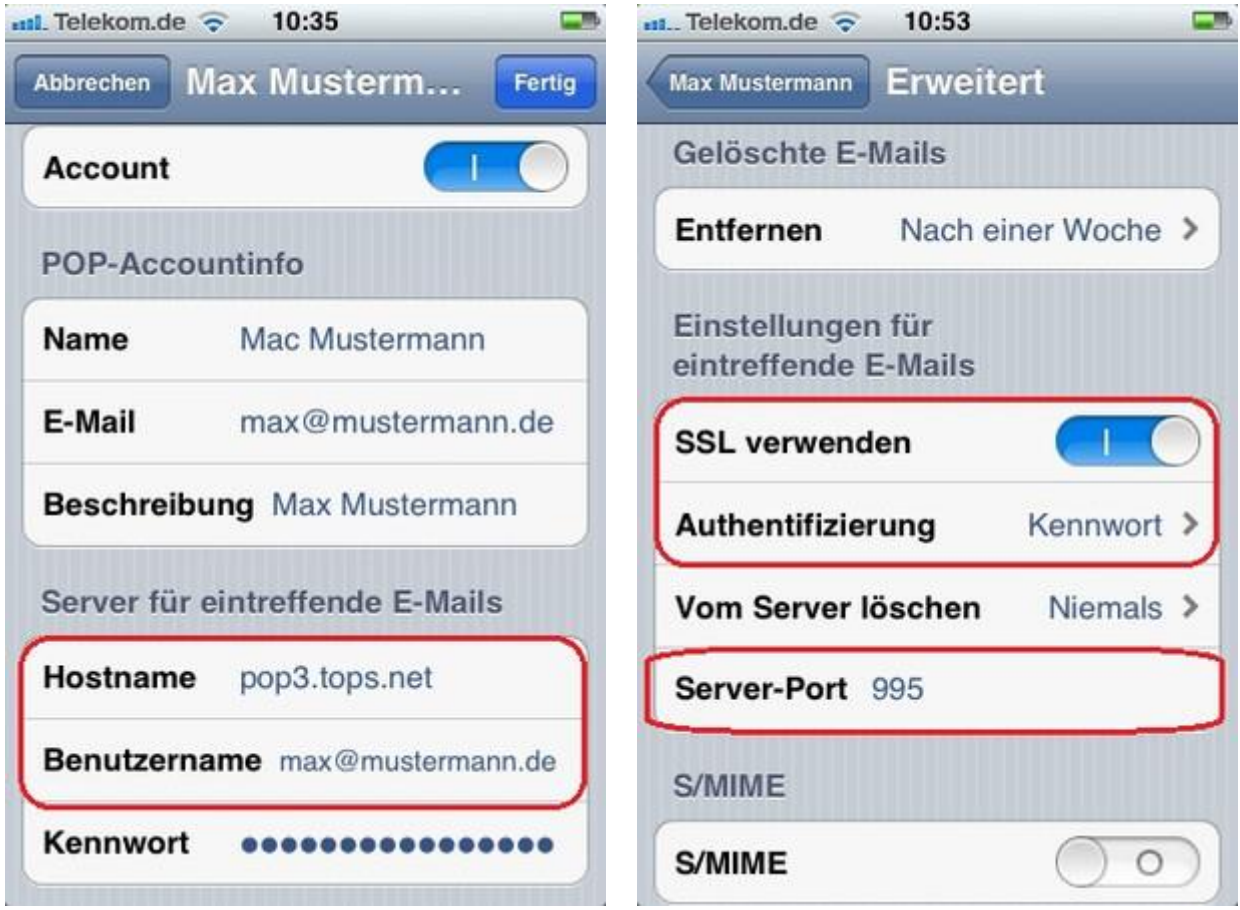

Ersetzen Sie [max@mustermann.de](mailto:max@mustermann.de) durch Ihre E-Mail-Adresse!

Telefon: 0228-9771-0 Fax: 0228-9771-199 **E-Mail: info@tops.net**  Preisänderungen und Irrtümer vorbehalten

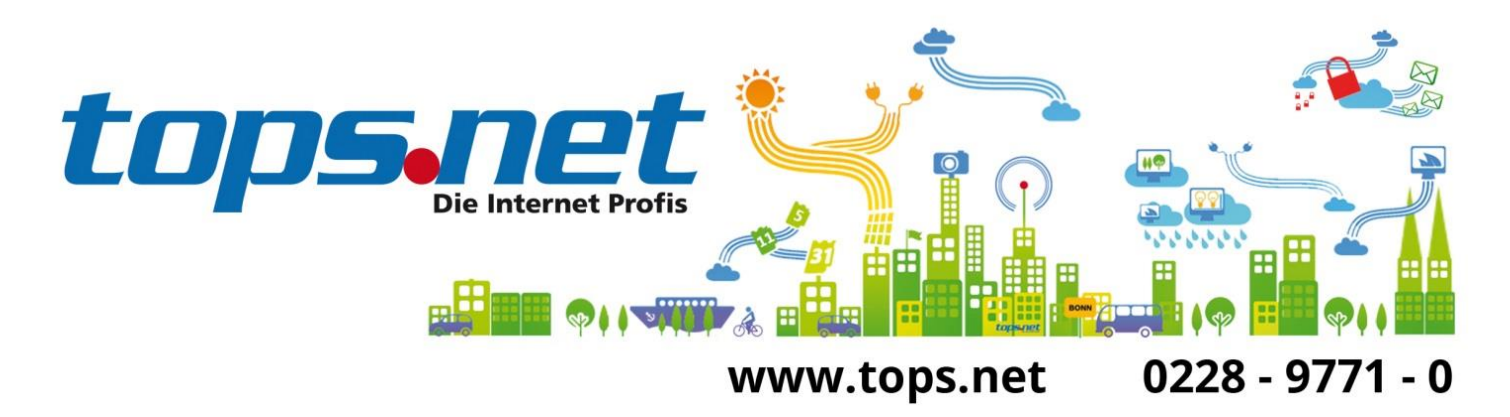

#### **Einstellungen IMAP Posteingang**

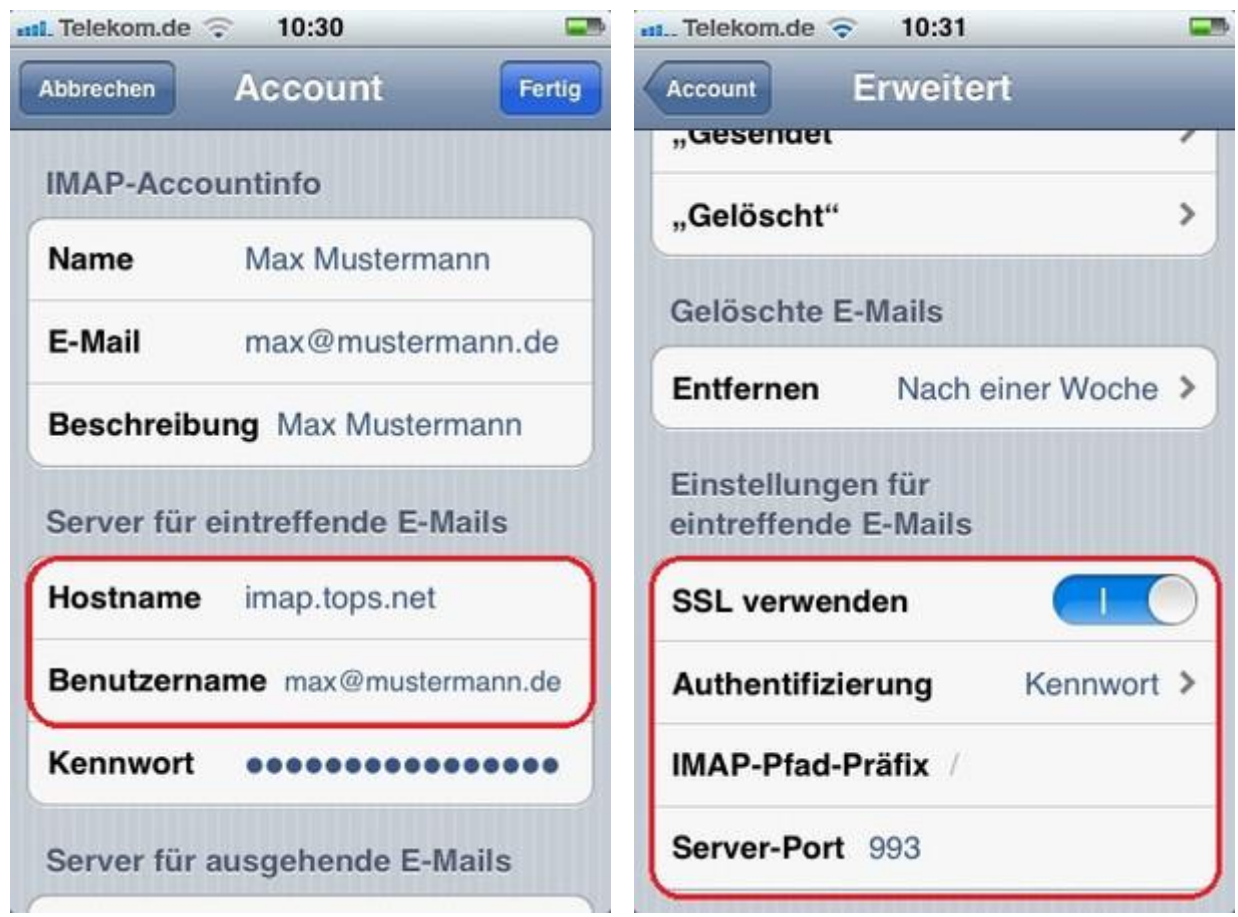

Ersetzen Sie max@mustermann.de durch Ihre E-Mail-Adresse!

Telefon: 0228-9771-0 Fax: 0228-9771-199 E-Mail: info@tops.net Preisänderungen und Irrtümer vorbehalten

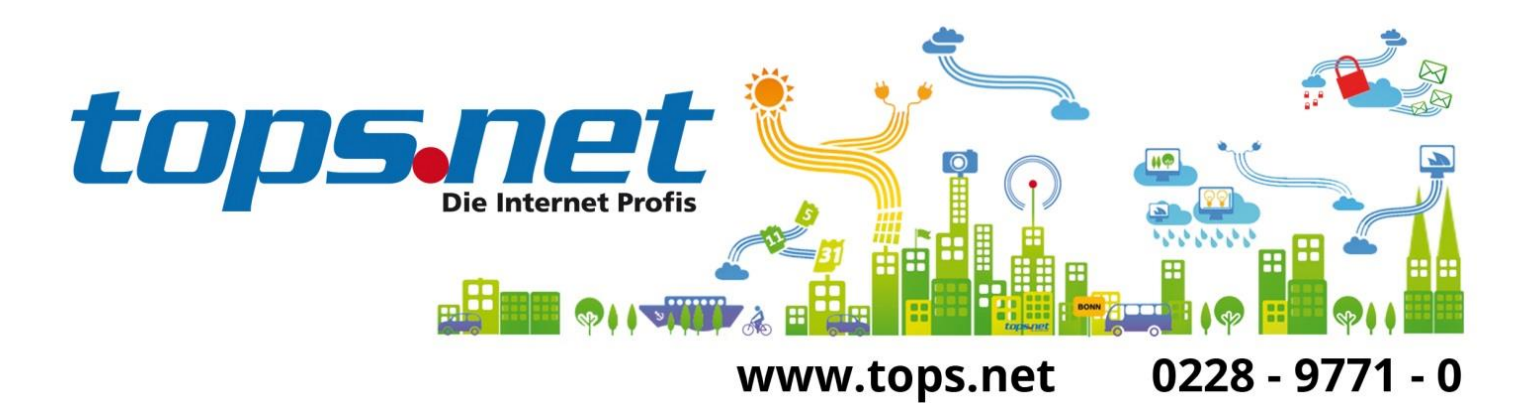

## **Einstellungen SMTP Postausgang**

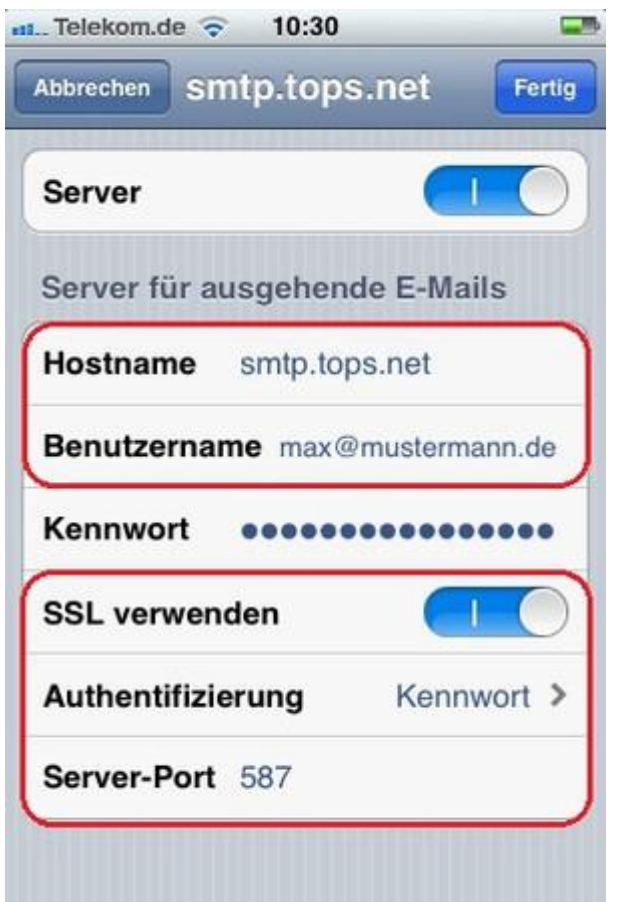

Ersetzen Sie max@mustermann.de durch Ihre E-Mail-Adresse!

Telefon: 0228-9771-0 Fax: 0228-9771-199 E-Mail: info@tops.net Preisänderungen und Irrtümer vorbehalten